# **ATGI**

# **АТОЛ Smart.Pro Терминал сбора данных**

#### **Инструкция по программированию ПО**

### **Подготовка к работе**

- 1. Скачать и сохранить на ПК архив с утилитой для программирования терминала сбора данных (далее – ТСД) **SP\_Flash\_Tool\_exe\_Windows** (утилита предоставляется технической поддержкой компании АТОЛ, также представлена в центре загрузок на сайте компании **fs.atol.ru**). Распаковать архив и сохранить утилиту **SP\_Flash\_Tool\_exe Windows.exe** в корневой папке ПК.
- 2. Скачать и сохранить на ПК архив с новой версией ПО **T200\_ROMxx.zip** (где **xx** версия ПО). Распаковать архив и сохранить новую версию ПО на ПК.
- 3. Убедиться, что аккумулятор ТСД заряжен во избежание выключения устройства в момент перепрограммирования.

## **Программирование ТСД**

- 1. Включить ТСД, дождаться полной загрузки ОС Android.
- 2. Подключить ТСД к ПК кабелем USB (typeC) из комплекта поставки.
- 3. На ПК перейти к папке с утилитой **SP\_Flash\_Tool\_exe\_Windows.exe**, запустить утилиту от имени Администратора.
- 4. Перейти к вкладке **Download:**

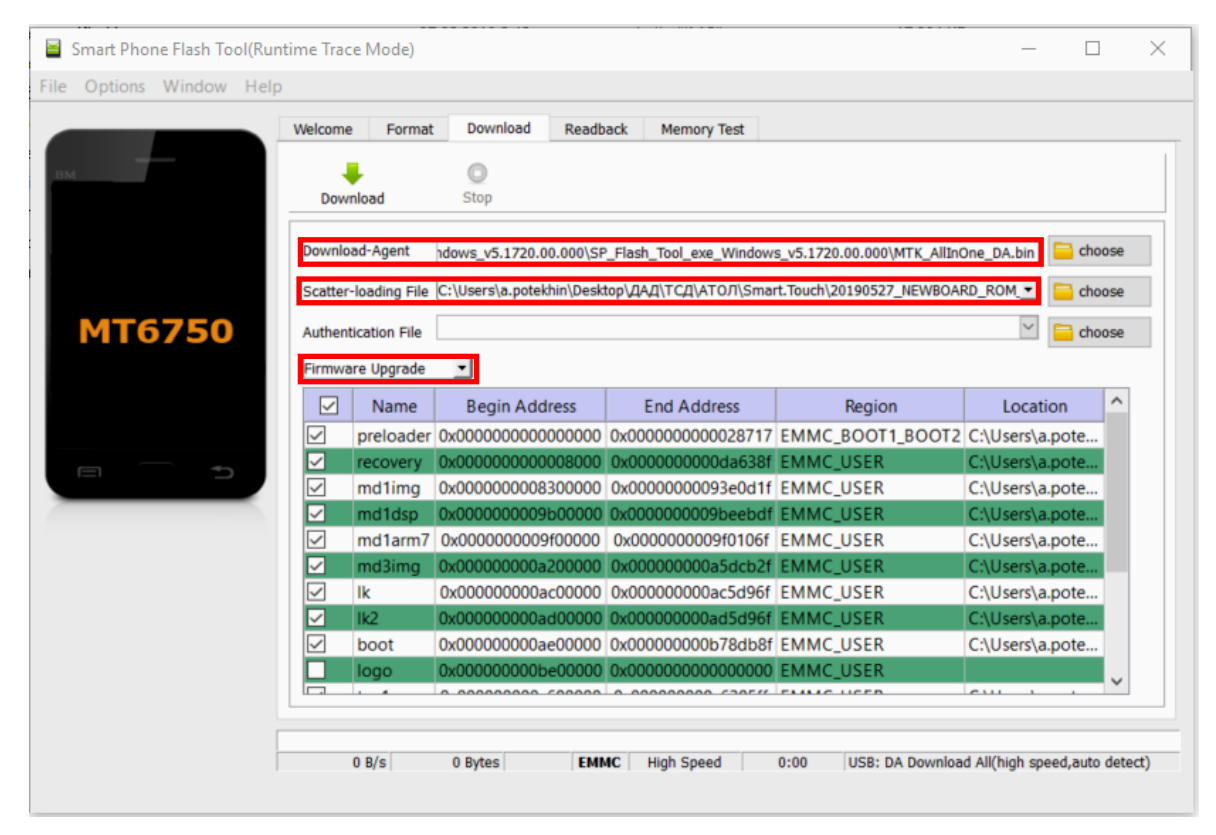

- 5. В поле **Download-Agent** указать путь к файлу с ПО *MTK\_AllInOne\_DA.bin*, который был предварительно сохранен на ПК. В поле **Scatter-loading File** указать путь к файлу *MT6765\_Android\_scatter.txt.*
- 6. В списке действий выбрать пункт **Firmware Updrate**.
- 7. Далее нажать на кнопку **. Начнется копирование ПО в ТСД, которое может занимать около** одной минуты.
- 8. Перезагрузить ТСД. Будет запущен процесс обновления ПО ТСД, который может занимать около одной минуты. После удачного завершения на ПК отобразиться сообщение об успешном завершении обновления ПО:

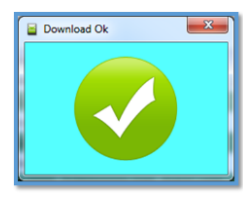

- 9. Закрыть утилиту обновления, отключить ТСД от ПК.
- 10. После программирования рекомендуется проверить версию установленного ПО:
	- 10.1. Перейти к главному меню, выбрать пункт **Настройки**. Затем в списке выбрать пункт **Система**.

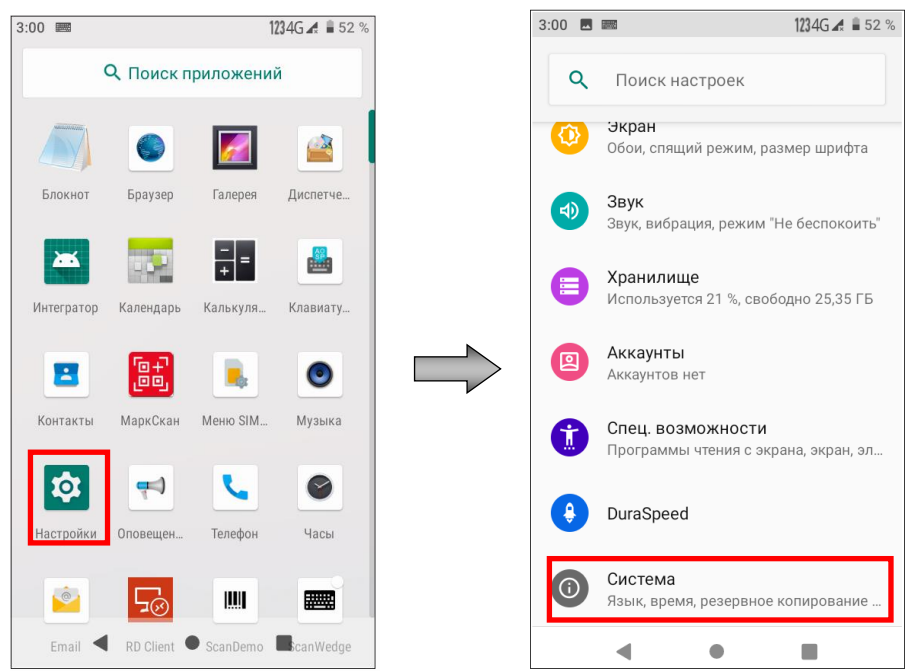

10.2. Далее выбрать пункт **Дополнительно—>О телефоне**. В открывшемся окне будет выведена информация об устройстве, в том числе и версия установленного ПО.

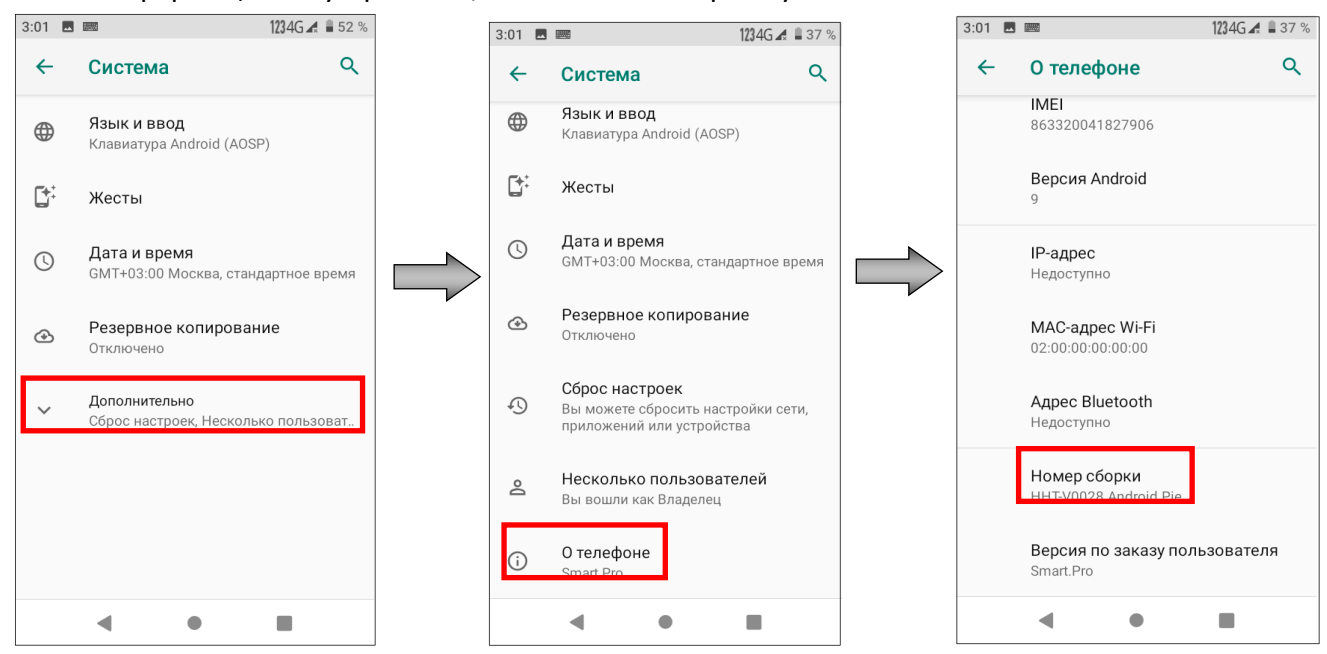